# SENSUS<sup>®</sup> PAIN

### **SENSUS Report Software**

#### SENSUS Report Software provides patient utilization and compliance reporting:

- • Utilization data from SENSUS device uploaded to PC via USB cable
- • Easy to use software generates utilization report
- Data and reports are archived for later retrieval

#### SENSUS Utilization Report:

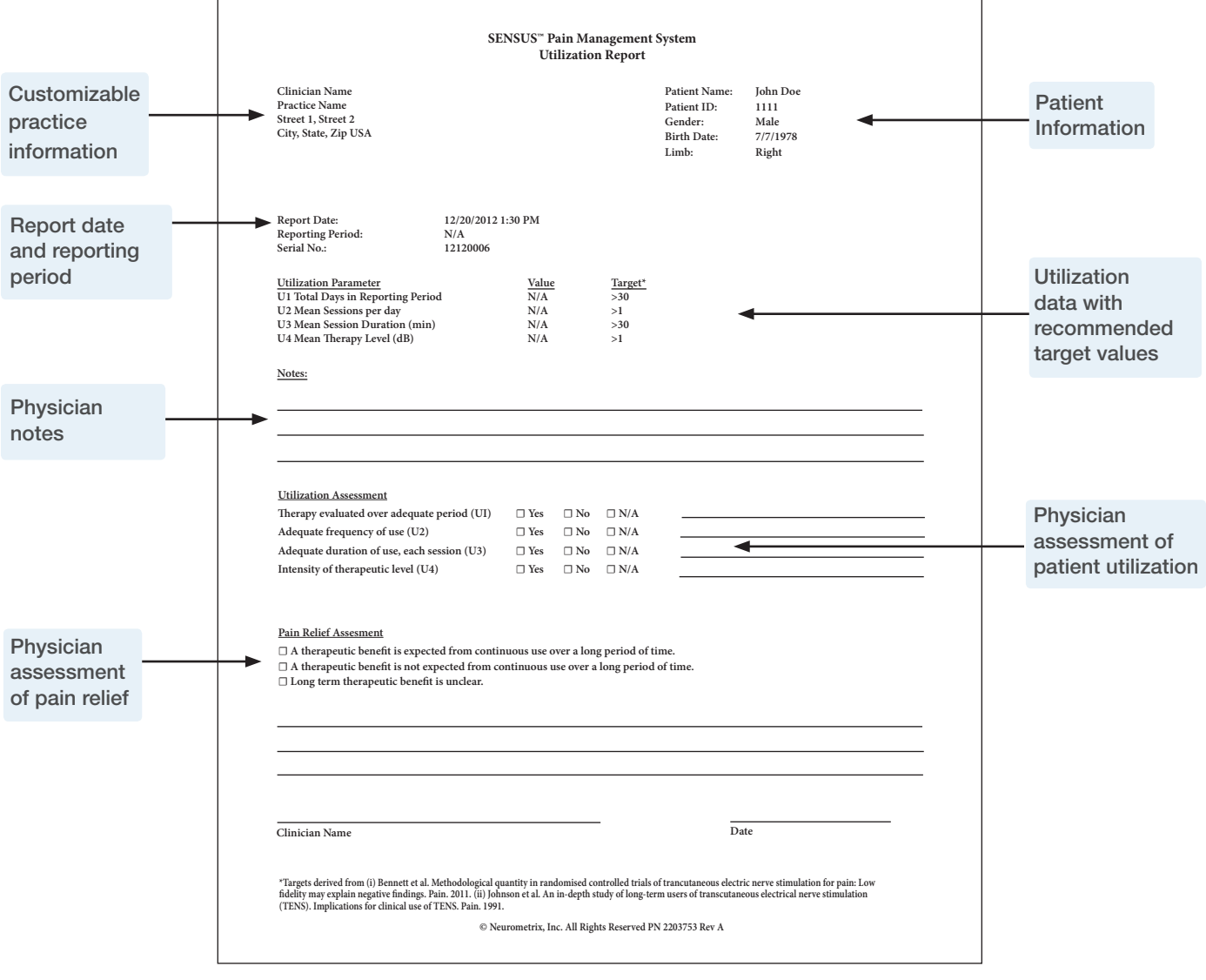

**Installation Process:** Install your SENSUS Report Software by downloading it from our website, http://www.sensusrx.com/sensusreporting.html and following the on-screen prompts.

#### Home Screen Overview:

Each time a SENSUS device is plugged into your computer, you will be brought to the home screen. The home screen consists of a menu bar (top) and two windows:

SENSUS Utilization List (left) and Patient Data (right)

- SENSUS Utilization List Displays a list of previous utilization data saved to your computer
- Patient Data Allows you to review data of the patient selected from the SENSUS Utilization List and add information to the report. You can also generate a report by clicking "Generate Report" and save changes by clicking "Save Changes"

#### File Tab:

The File Tab allows you to perform the following:

- Backup Backup all data stored in the software
- Restore Restore data and preferences to the last backup date
- Updates Obtain latest software version
- Exit Exit software

#### Records Tab:

The Records Tab allows you to search for patient data no longer visible in the utilization list. Once filtered by the selected criteria, you can then review or export.

#### Settings Tab:

The Settings Tab allows you to filter records and customize reports:

- Records Allows you to view records from a specific date range
- Report Allows you to customize report header, format, and add pre-entered notes
- Datastore Allows you to choose where data is backed up and define data sharing settings
- Backup Set frequency of data backups
- Notes Collection Review, edit, and create pre-defined physician notes
- Physicians Add physician information for rapid selection when creating reports

#### Help Tab:

- About Displays software information and version
- Manual Allows you to view the SENSUS Report software and SENSUS device user manuals

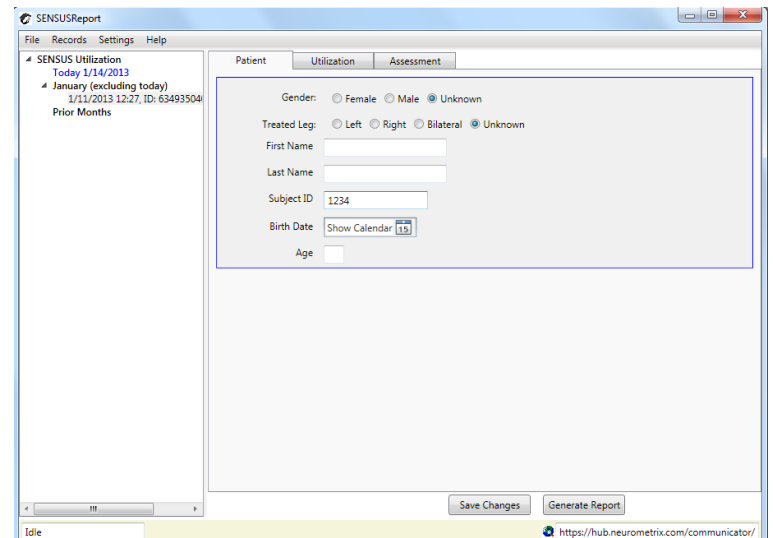

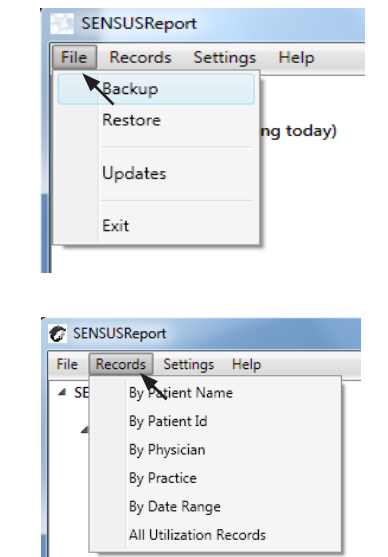

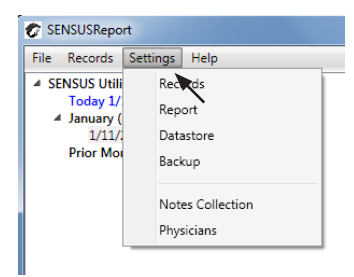

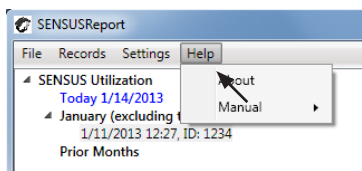

## NEUROMetrix®